## **Choices Planner CT <https://access.bridges.com/auth/login.do?sponsor=2>**

## **Access Choices in the Blackboard assignment link in the Making Career Decisions folder.**

1. Click "Create new portfolio" unless you have a previous portfolio and password.

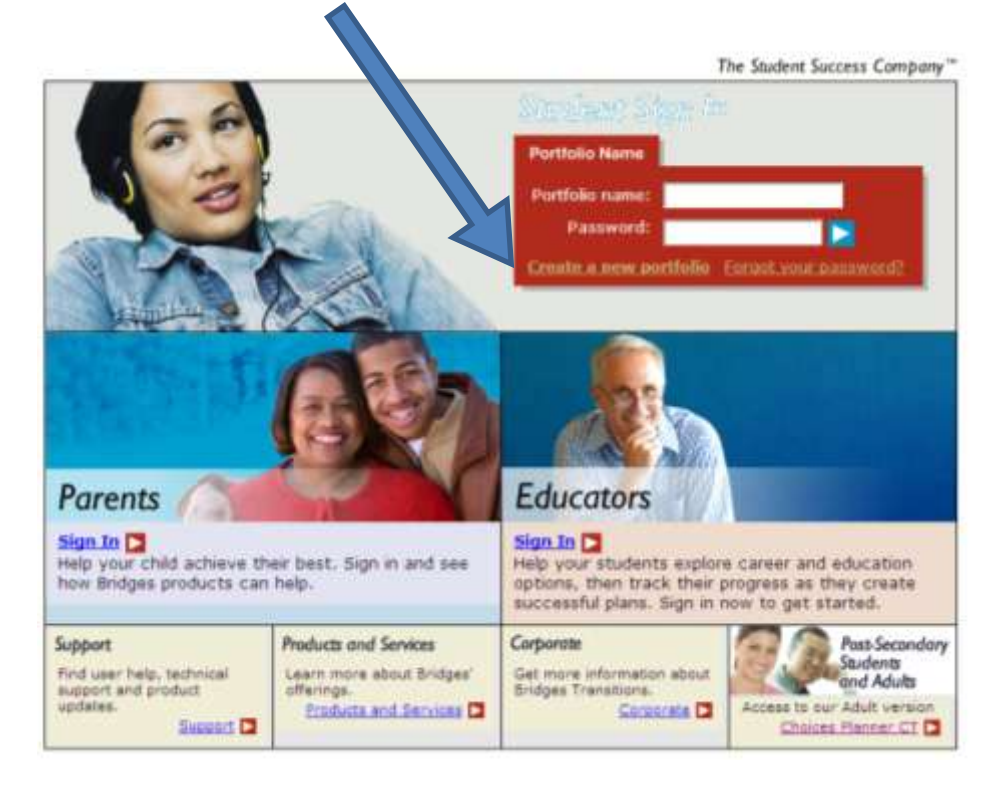

2. Use your Blackboard username and password for your portfolio name and password.

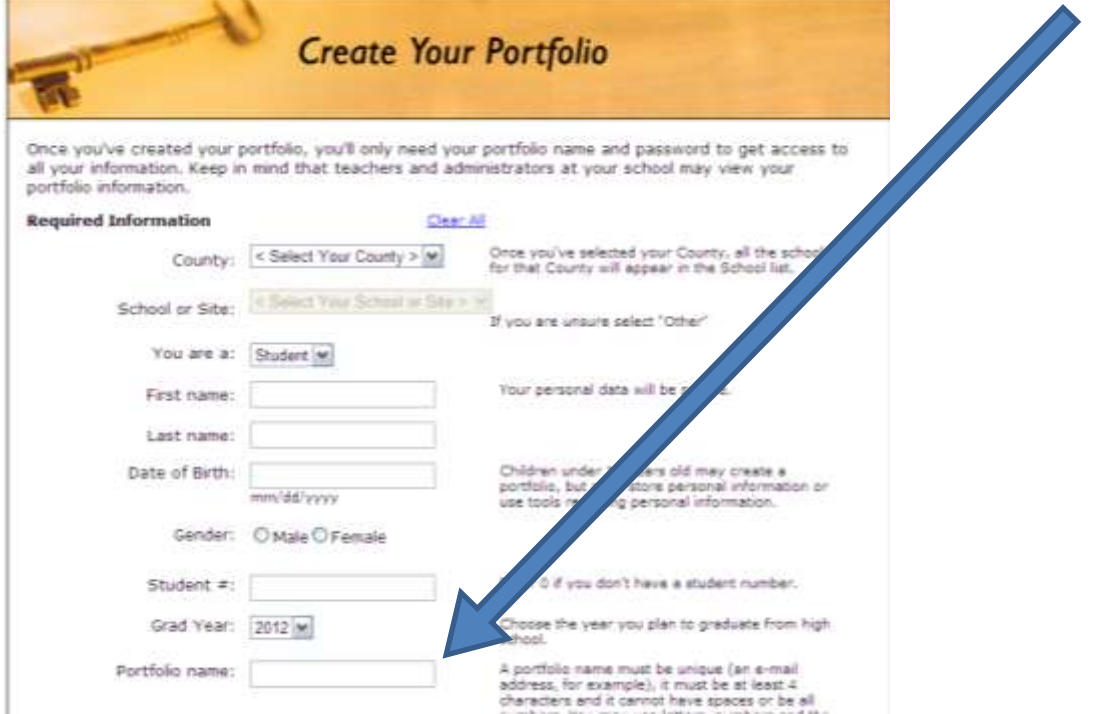

## 3. Enter Choices Planner

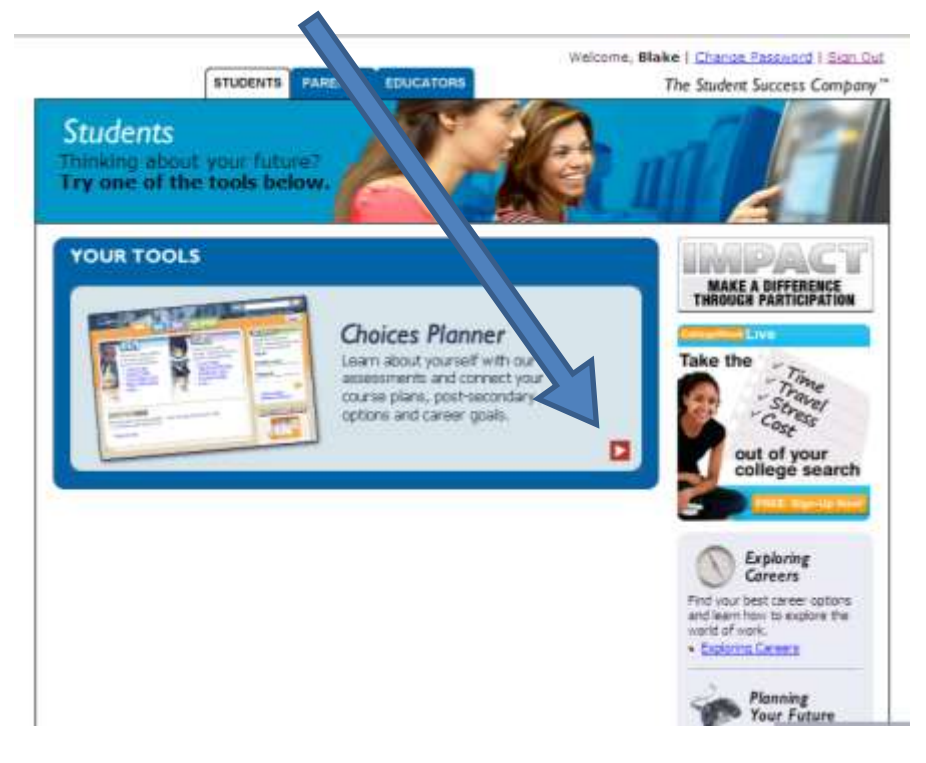

4. Under Work, select "Interest Profiler"

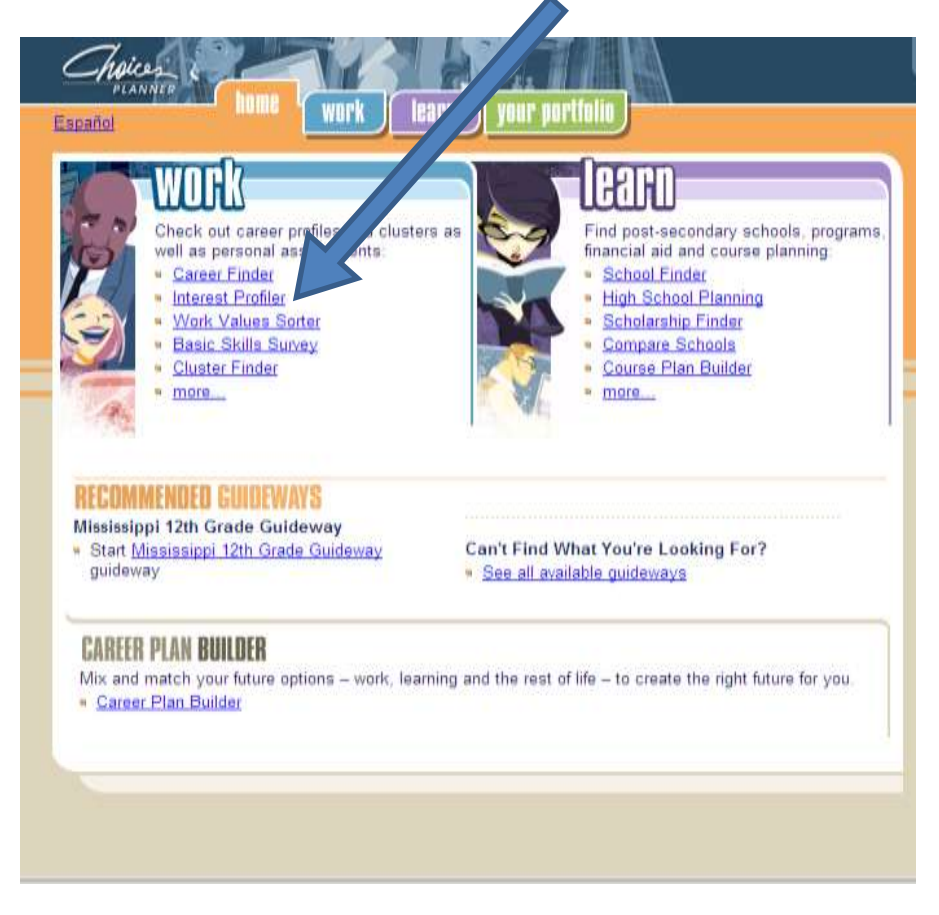

5. Start Answering Questions!